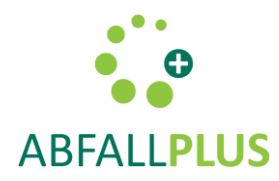

# Fehlerhafte Erinnerungsfunktion bei Android

**Das Betriebssystem Android (ab Android 6) optimiert jede App im Akku-Verbrauch. Von dieser Optimierung muss die Abfall App ausgenommen werden.** 

**Optimierung im Akku-Verbrauch bedeutet, dass das Betriebssystem eine im Hintergrund aktive App (so wie die Abfall App) nach einer bestimmten Dauer, in der Regel drei Tage, abschält – gut für den Akku, schlecht für zuverlässige Funktion der App. Durch das automatisierte Abschalten kann die Abfall App die Abfuhrerinnerung nicht mehr von alleine generieren.** 

**Die notwendige Anpassung wird in den Geräteeinstellungen vorgenommen.**

Je nach Handy, sind diese Funktionen an etwas anderer Stelle zu finden.

### Im Allgemeinen

in den Einstellungen unter >> Akku >> Akku-Leistungsoptimierung (oben rechts in der ActionBar versteckt). Auf einigen Geräten wird diese Funktion auch App-Energiesparmodus genannt. Darin ist eine Liste aller Apps. Zu jeder App ist angegeben welche Optimierung verwendet wird. Für die Abfall App muss die Einstellung "deaktiviert" bzw. nicht "optimiert" gewählt werden.

#### Samsung

- Geräte Einstellungen (nicht die Einstellungen innerhalb der Abfall App) >> "Gerätewartung" >> "Akku"
- Tippen auf "Nicht überwachte Apps".
- Abfall App hinzufügen. Nicht überwachte Apps können so viel Energie verbrauchen wie erforderlich. Die App-Energieüberwachung wird die nicht daran hindern.

## HTC

- Geräte Einstellungen (nicht die Einstellungen innerhalb der Abfall App)
- $\bullet \quad \Rightarrow$  "Strom"
- Tippen auf "Aus", um den Energiesparmodus zu deaktivieren

## Huawei-Geräte

Es gibt je nach Gerät/Betriebssystem unterschiedliche Einstellungen!

- Geräte Einstellungen (nicht die Einstellungen innerhalb der Abfall App) , >> "Erweiterte Einstellungen" (z.B. P8 / P8 Lite). Hier den "Akkumanager" wählen. Tippen auf "Geschützte Apps" >> die Apps auswählen, die bei deaktiviertem Display nicht deaktiviert werden sollen. Dazu muss die Abfall App zählen. Aktivieren der Funktion durch Antippen des Schiebereglers (damit dieser sich nach rechts schiebt). Ist er nicht aktiv, wird die Abfall App geschlossen sobald der Bildschirm ausgeschaltet wird. Ist er aktiv, wird das verhindert.
- Zusätzlich die Akku Optimierungseinstellungen beachten: Dazu auf "Apps und Benachrichtigungen" gehen. Dort auf Apps klicken. Ganz unten auf das Zahnrad für

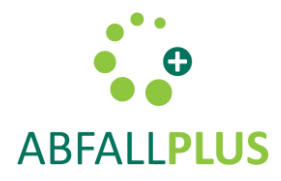

Einstellungen, dann auf "spezieller Zugriff". Akku Optimierung ignorieren. Ganz oben auf "Alle Apps anzeigen" klicken. Die Abfall App auswählen und die App auf zulässig setzen.

#### Einstellungen für HUAWEI Geräte mit Android 8 (z.B. HUAWEI P20)

- Geräte Einstellungen (nicht die Einstellungen innerhalb der Abfall App) >> Apps und Benachrichtigungen >> Apps >> Abfall App >> Akku >> App Start.
- •

Hier das Startverhalten auf "Manuell verwalten" setzen. Sicher gehen, dass die Optionen Auto-Start, Sekundärer Start und Im Hintergrund ausführen alle aktiviert sind (Schieberegler ist nach rechts geschoben und blau). Die Änderungen mit "OK", bestätigen, damit sie aktiviert werden.

#### Du hast ein Huawei Gerät und diese Einstellungen helfen dir nicht?

In dem Fall bist du wohl von einem Fehler betroffen, der von den Energiesparfunktionen und/oder deiner Version des EMUI Betriebssystems ausgelöst wird. Er führt dazu, dass die Navigation / Aufzeichnung unserer App beendet wird, sobald komoot im Hintergrund läuft. Das passiert leider auch meist, wenn du komoot zu den geschützten Apps hinzugefügt hast. Huawei hat versprochen, Updates des EMUI Betriebssystems zu veröffentlichen, die den Fehler beheben. Da wir nicht wissen, wann das je nach Gerät der Fall ist, halte dein Betriebssystem bitte immer auf dem neuesten Software-Stand!

Wir sind ebenfalls dabei, das Problem zu analysieren, um es von unserer Seite beheben zu können. In der Zwischenzeit kannst du verhindern, dass deine Aufzeichnung beendet wird, indem du den Bildschirm aktiviert lässt.

# Andere Android Smartphones / Tablets

Die meisten anderen Android Geräte besitzen ebenfalls einen Stromsparmodus, der in den Einstellungen zu finden ist. Wichtig ist, die Abfall App von diesem auszuschließen, damit die Navigation/Aufzeichnung nicht beeinträchtigt wird.